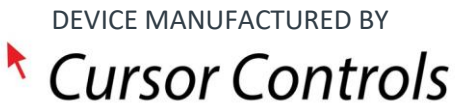

# R38 TRACKBALL

Operating Instructions

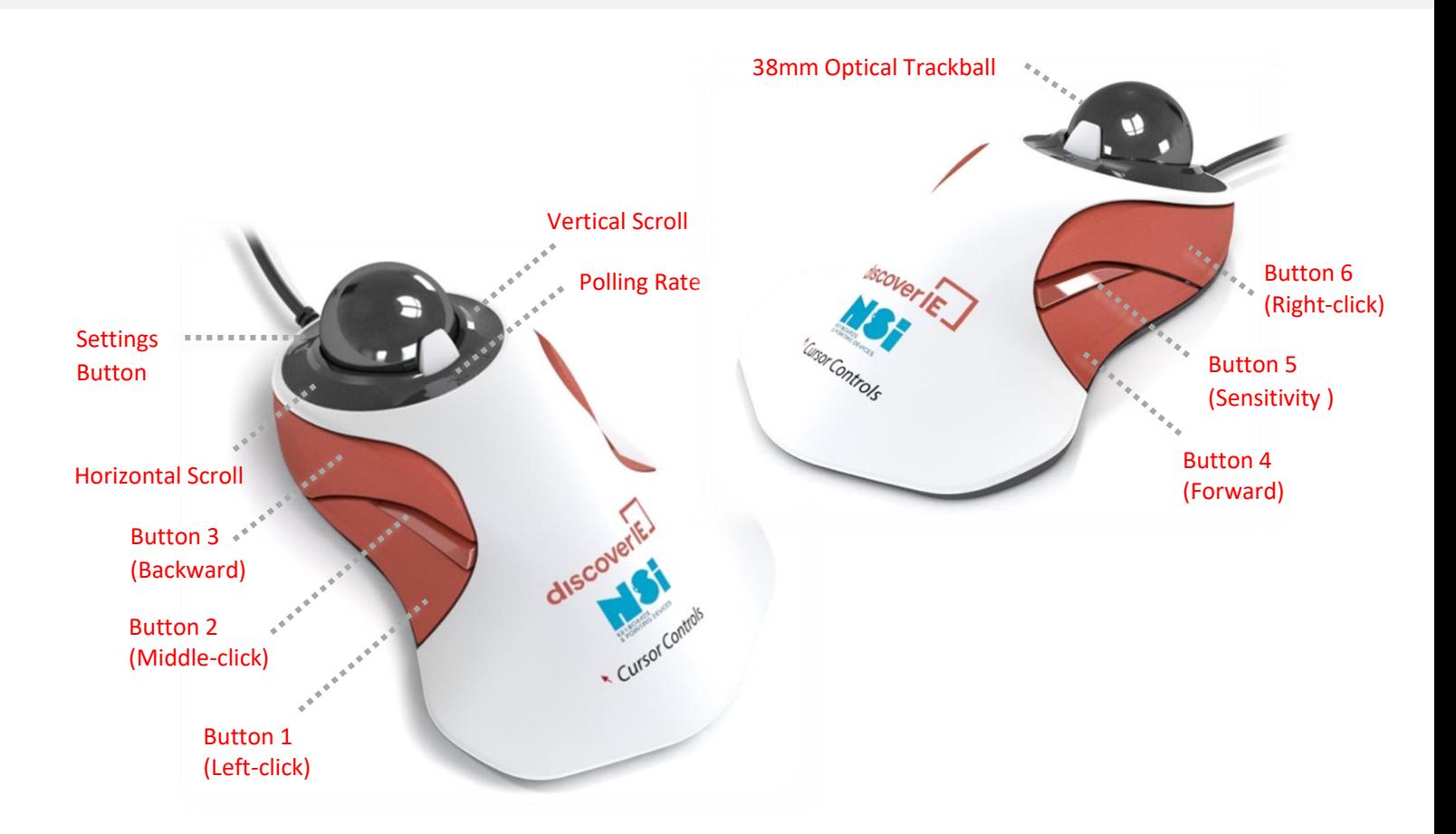

**Note:** The R38 trackball is shipped in a right-handed configuration and the button assignments shown above are default settings for right-handed mode. To change from right-handed to left-handed mode, press and hold the Settings Button for 3 seconds. Follow the same procedure to switch back.

### COMPATIBILITY

- Windows 7 or later
- Mac OS X versions 10.8 or later
- Popular Linux distributions
- Chrome OS
- Android 5 or later

### GETTING STARTED

- 1. Turn on your computer
- 2. Connect the R38 trackball to an open USB port
- 3. The driver is automatically installed, and your trackball is ready for use

# Settings and Configurations

### SENSITIVITY SETTINGS

To adjust the trackball's native sensitivity level, press and hold the sensitivity button (Button 5) for 3 seconds. Holding the button down for longer cycles through the settings until released.

**Precision Mode:** Within each resolution configuration, a single/momentary press of the sensitivity button allows the user to toggle between high and low (precision) mode. Precision mode reduces sensitivity to 1/3, allowing increased tracking accuracy for fine operations. Press the button again to return to high mode.

The table below shows available resolution configurations.

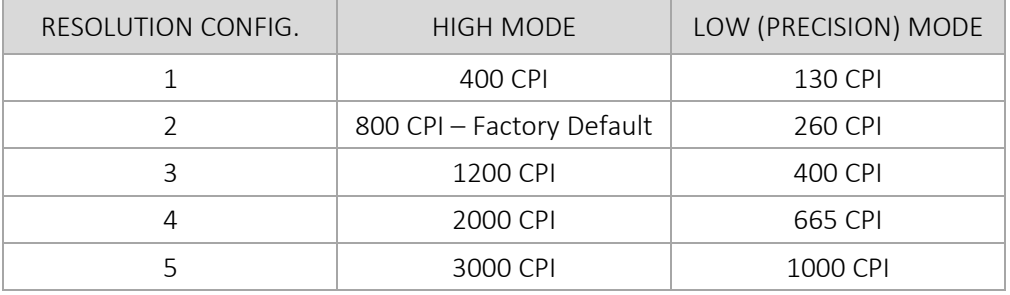

#### SCROLLING MODES

The Settings Button may be used to alternate between continuous (default) and linear scrolling modes. A single/momentary press will switch modes.

The scrolling modes operate as follows.

- Continuous Scroll Mode:
	- Touching and dragging in the scrolling area causes continuous scrolling that is maintained until the user removes their finger.
	- Scrolling speed is determined by how far the user moves their finger relative to the initial point of contact, i.e.: moving further away from the initial point of contact results in faster scrolling.
- Linear Scroll Mode:
	- Speed and scrolling motion are directly determined by finger movement within the scrolling area. Scrolling occurs when the user moves their finger and stops when the finger stops moving.
	- Scrolling speed is directly governed by the speed at which the user moves their finger.

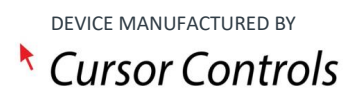

#### BUTTON REMAPPING

The following button remapping operations may be performed.

- Users can swap the left-click and backward buttons (buttons 1 and 3). This enables Button 3 to perform as your primary left-click, whilst Button 1 is changed to your backward button. To change this setting, simultaneously hold buttons 1 and 3 down for 5 seconds.
	- Default: Button 1 = left-click and Button 3 = backward
	- Swapped: Button 1 = backward and Button 3 = left-click
- Users can swap the forward and right-click buttons (buttons 4 and 6). This enables Button 4 to perform as your right-click, whilst Button 6 is changed to your forward button. To change this setting, simultaneously hold buttons 4 and 6 down for 5 seconds.
	- Default: Button  $4 =$  forward and Button  $6 =$  right-click
	- Swapped: Button 4 = right-click and Button 6 = forward

**Note:** The above instruction references button names and assignments for right-hand mode. Button assignments for left-hand mode are the reverse of those noted here.

#### TOUCH FILTER

The touch filter is used to prevent unwanted ball motion when scrolling (and vice versa). This is turned on by default but can be manually deactivated/activated by holding down buttons 2 and 5 (the middle buttons) for 5 seconds.

#### POLLING RATE

There are two available polling rate settings: 1,000Hz (default) and 250Hz. To toggle between these settings, press and hold the polling rate button for 20 seconds.

The 250Hz polling rate is suggested for users who experience sluggish or paused cursor movements.

**Note:** *All* setting changes made to the trackball will persist through device unplugs and reboots.

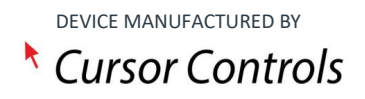

### Troubleshooting

#### COMMON TROUBLESHOOTING STEPS

- 1. Unplug and re-plug your R38 trackball
- 2. Reboot your computer
- 3. Test the device on another USB port or computer
- 4. Remove the ball and clean the area around the bearings to remove any dirt/debris

# Maintenance and Safety

Once a month, or more based on use, it is recommended practice to remove the ball and clean the three support bearings to remove any dirt or debris. This should be done using a clean, dry cloth or cotton swab. The exterior may be cleaned with a damp cloth. Do not use soap, harsh cleaning agents, grease or oils when cleaning the trackball.

This device should be kept away from liquid, high humidity, and moisture. It should only be operated within the specific temperate range of 0°C (32°F) to 40°C (104°F). Do not attempt to disassemble and service the device yourself.

Please follow standard ergonomic best practices while using this trackball. Take breaks and avoid long periods of continued use.

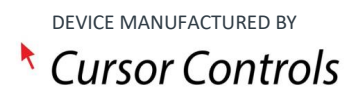

### **Compliance**

The R38 trackball has been tested and found to comply with the following electronic, health, safety, and disposal standards.

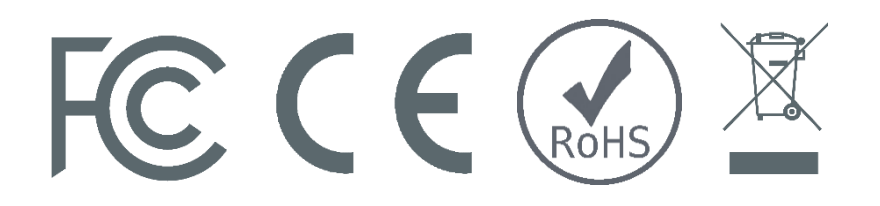

This device complies with part 15 of the FCC Rules. Operation is subject to the following two conditions: (1) This device may not cause harmful interference, and (2) this device must accept any interference received, including interference that may cause undesired operation.

# Limits of Liability

Cursor Controls Ltd. shall not be liable for any special, incidental, or consequential damages, including, but not limited to loss of data, lost revenues, lost profits, loss of software, downtime, damage to property, and thirdparty claims, arising out of any theory of recovery, including contract, statutory or tort. Repair or replacement of this product, as provided herein, is the exclusive remedy. In no event will Cursor Controls' entire liability exceed the purchase price of this product.

This device is manufactured in Great Britain by Cursor Controls Ltd.

For further details or technical advice regarding this trackball, please contact sales@cursorcontrols.com

Cursor Controls Ltd is the recognised world leading expert in trackball and input solutions for human machine interface applications and has been supplying the military, marine, medical and industrial markets since the 1940s. For further details regarding the complete product range, please visit cursorcontrols.com

Cursor Controls Ltd Conroi House, Brunel Drive Newark, NG24 2EG, United Kingdom Tel: +44 (0)1636 615600

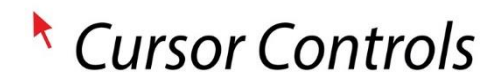

sales@cursorcontrols.com • cursorcontrols.com